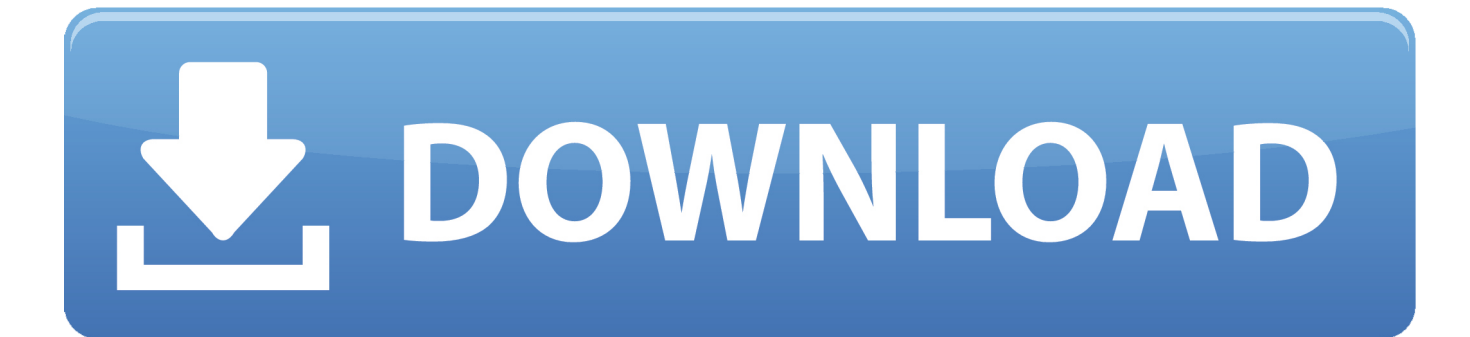

## [Download Iphone Messages To Mac Free](https://bytlly.com/1vm5vr)

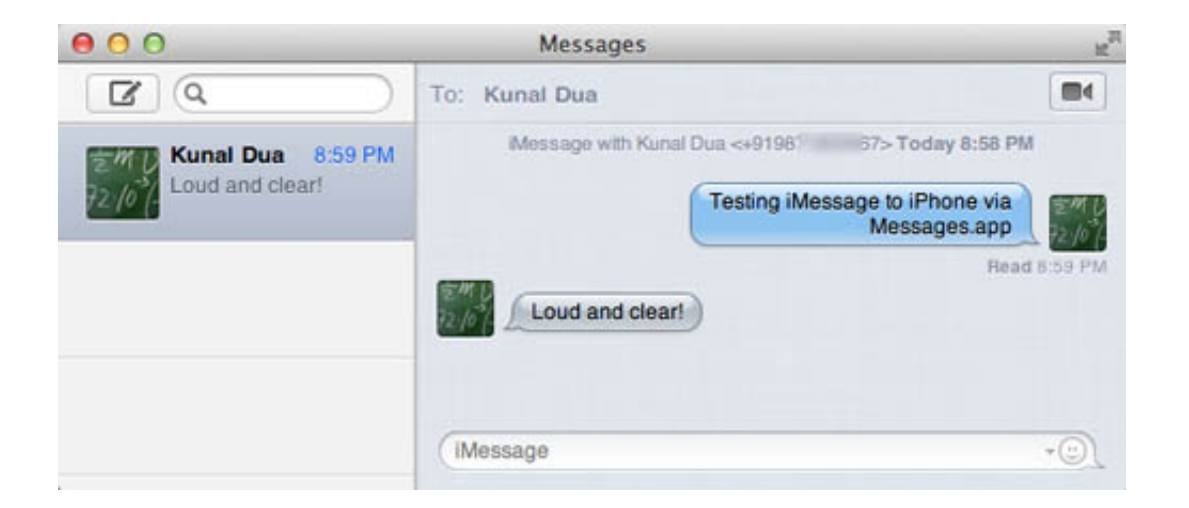

[Download Iphone Messages To Mac Free](https://bytlly.com/1vm5vr)

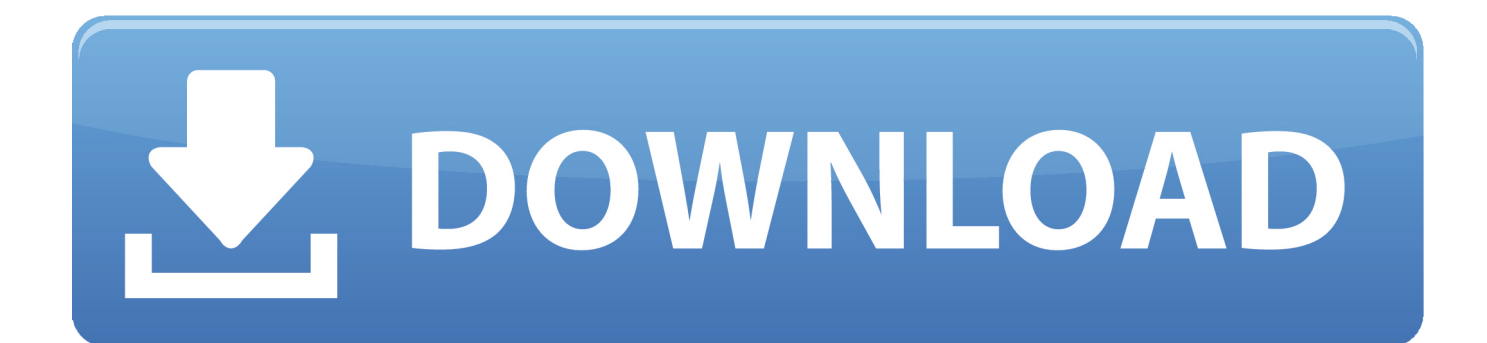

Accidentally deleted important messages/iMessage on iPhone, and looking for the best message recovery app to help you get them back? In this review, we will share you 2019 best 5 iPhone messages and iMessage recovery software, which we have tested rigorously from all aspects.. 'I've got a new iPhone 11, so now I want to copy or transfer old iPhone messages to my new iPhone or computer for backup.. It should offer you professional technical support in case you will meet questions when using the software.

Method 2: Simplest Way to Get Messages from iPhone to Mac iSkysoft Phone Transfer is another tool that can be used to transfer any kind of data from iPhone to Mac.. [Guide] 3 Steps to Get iPhone Messages on Mac with iSkysoft Toolbox. If you stored the data from one device to another then, you can also retrieve the data from that device.. Make sure to add this app to Application folder so that you can quickly open the program via Launchpad.. And it displays the name of found device on the top of the screen Step 1 Download and Install iPhone Transfer for MacThe download file is available via above link.

## **iphone messages**

iphone messages, iphone messages on pc, iphone messages not sending, iphone messages app, iphone messages disappeared, iphone messages not showing up, iphone messages green, iphone messages not delivered, iphone messages on windows, iphone messages icon, iphone messages not showing contact name

Here's how it works Messages in iCloud are updated automatically, so you always have the same.. Easiest Operation – 3 clicks are needed to finish the task No tech knowledge required.. Your iPhone messages are very important and should be stored on a backup on your Mac.

## **iphone messages not sending**

If you've made an iTunes or iCloud backup and the backup contains the iMessage or text messages you deleted, then you are lucky enough to recover your disappeared iPhone messages conversations.. Otherwise, if you have no backups, the only solution available is to ask for outside help – the messages/iMessage recovery software.. What would you do if you lost some of the text messages on your iPhone? If you have a backup on iPhone, it is only a matter of restoring the backup to get them back.. Connect your iPhone to the computer via Transferring iPhone text messages/iMessages to a computer seems next to impossible.. Method 2: Simplest Way to Get Messages from iPhone to Mac (Recommended) Method 1: Using the Text Messages Forwarding Feature on iPhone When iMessage is unavailable on your phone, and then to receive simple text messages or SMS on your Mac device, turn on the Text Message Forwarding setting in your iPhone.

## **iphone messages disappeared**

Just like the iMessage/messages were never got lost Preview & Selectivity – You are allowed to preview and select the messages before recovering.. How to Recover Deleted iMessage or Messages on iPhone – Step 3Step 4 Preview and Select the messages, iMessage or messages attachments you want to recover > Click To Device button to retrieve the selected ones to iPhone's Messages App directly, or you can click To Computer button to save them on your computer.. It has helped over 5,7000,000 users out from various data loss issues, and has 3 excellent highlights: world's top success rate, fast recovering speed and easiest operating steps, which make it stand out from numerous competitors.. View iPhone messages directly on your computer (PC/Mac) Our first method explores how you can.. 7/24/365 Technical Support – If you will meet any trouble when using PhoneRescue for iOS, you can get valid help in time.. Cons:Paid software How to Recover Deleted iMessage/Messages on iPhone with PhoneRescue for iOSStep 1 Go to the Download Page of PhoneRescue and choose iOS Data Recovery to download it on your Mac/PC > Run it.. Step 1 Download the latest version of dr fone from the official website Step 2 Install and launch the application on your computer.. Fastest Recovering Speed – It only takes a few minutes to complete the entire recovering process.. Is there any solution to transfer messages from my old iPhone to my new one or to my PC? Let's go through the step by step procedure on how to sync message from Mac/PC to iPhone. d70b09c2d4

[http://sitliconpe.tk/voletmadd/100/1/index.html/](http://sitliconpe.tk/voletmadd/100/1/index.html)

[http://teosteepinprac.ml/voletmadd22/100/1/index.html/](http://teosteepinprac.ml/voletmadd22/100/1/index.html)

[http://studnecilta.tk/voletmadd76/100/1/index.html/](http://studnecilta.tk/voletmadd76/100/1/index.html)